## **FUJIFILM** <u>การพิมพ์จากกล้องดิจิตอลไปยังเครื่องพิมพ์ Instax s</u>hare

พิมพ์ภาพจากกล้องดิจิตอลของคุณไปยังเครื่องพิมพ์ instax SHARE

## **การสร้างการเชื่อมต่อ**

เลือก **ตั้งค่าเชื่อมต่อ** ในเมนูการตั้งค่าของกล้องและใส่ชื่อเครื่องพิมพ์ instax SHARE (SSID) และรหัสผ่าน

## **ชื่อเครื่องพิมพ์ (SSID) และรหัสผ่าน**

ชื่อเครื่องพิมพ์ (SSID) จะอยู่ที่ด้านล่างของเครื่องพิมพ์รหัสผ่านเริ่มต้นคือ "1111" หากคุณได้เลือกรหัสผ่านที่ต่างไปพิมพ์จากสมาร์ทโฟน ให้ใส่รหัสผ่านนั้นแทน

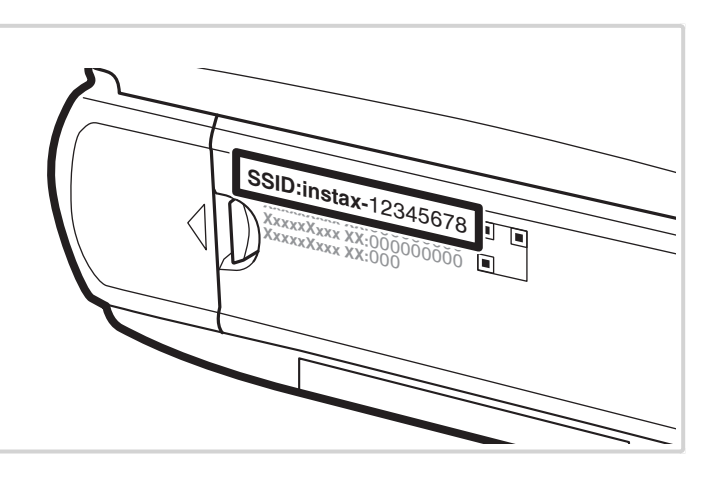

## **การพิมพ์รูปภาพ**

**1** เปิดเครื่องพิมพ์

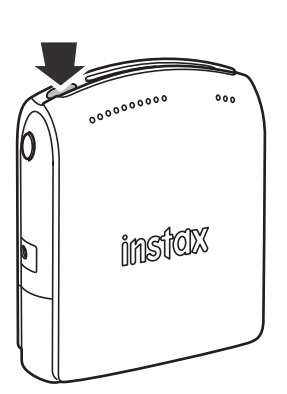

**2** เลือก **พิมพ์ค.พิมพ์**

ในเมนูเล่นภาพของกล้อง กล้องจะเชื่อมต่อกับเครื่องพิมพ์

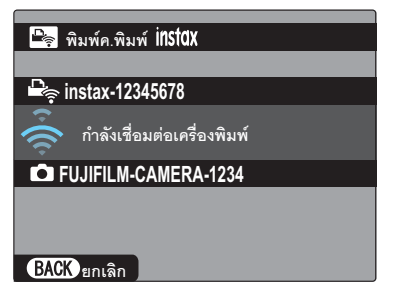

Rการพิมพ์กรอบจากภาพชุด ให้แสดงกรอบก่อนเลือก **พิมพ์ค.พิมพ์**

**3** ใช้ตัวเลือกเพื่อแสดงภาพที่คุณต้องการพิมพ์จากนั้นกดปุ่ม **MENU/OK**

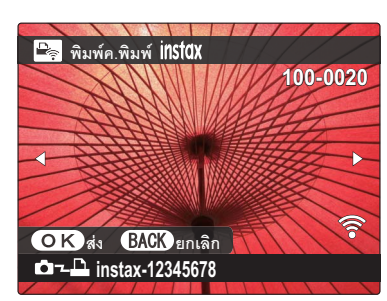

- Rาพที่ถ่ายด้วยกล้องอื่นจะไม่สามารถพิมพ์ได
- $\blacklozenge$  ภาพที่มีอัตราส่วนอื่นๆ ที่ไม่ใช่ 4 : 3 จะถูกครอบตัดในการพิมพ์
- **4** ภาพจะถูกส่งไปยังเครื่องพิมพ์และการพิมพ์จะเริ่มต้น

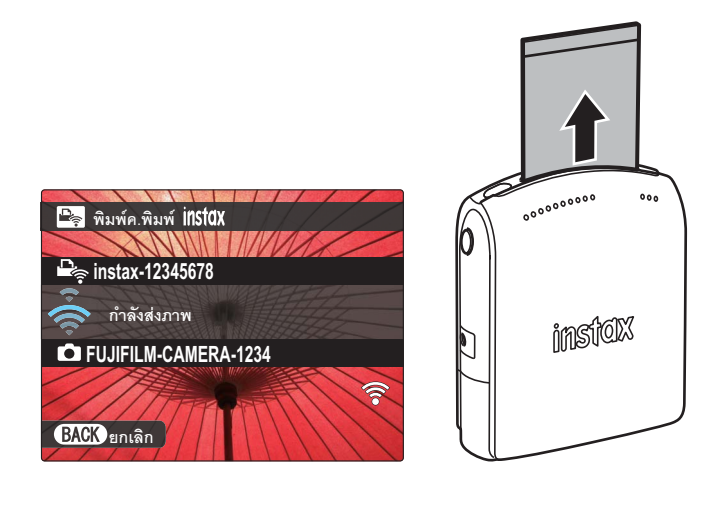